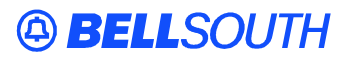

**BellSouth Interconnection Services**  675 West Peachtree Street Atlanta, Georgia 30375

#### **Carrier Notification SN91082915**

Date: March 15, 2002

To: Competitive Local Exchange Carriers (CLECs)

Subject: CLECs – **REVISED:** Update to the BellSouth Local Exchange Navigation System (LENS) Users Guide (originally posted on March 7, 2002)

This is to advise that with the implementation of Release 10.4, the BellSouth LENS User Guide will be updated on March 24, 2002, to incorporate the following changes:

- Process New Installations for REQTYP J LENS now allows the user to process New Installations (N) for Directory Listings and Assistance (REQTYP J).
- Loop Makeup Enhancements **LENS has added additional Loop Service Types for Loop Makeup Requests. The new Loop Service Types that may be selected are SL1, SL2, DS0 and DS1. LENS has also added 3 new selectable search hierarchies for Loop Makeup Requests**.
- **Local Service Freeze on Port Loop Combinations** The user can now order Local Service Freeze on Port Loop Combinations for AL, FL, KY, LA, MS, SC.
- Due Date Calculation for Denials and Restorals LENS now calculates the Due Date for Denials and Restorals and their supplements based on new parameters.

Please refer to the attachment to this letter for details.

Please contact your BellSouth Local Support Manager with any questions.

Sincerely,

#### **ORIGINAL SIGNED BY JIM BRINKLEY**

Jim Brinkley – Senior Director BellSouth Interconnection Services

Attachment

# **LENS Release Summary 10.4**

Release 10.4 of the LENS User Guide, dated March 24, 2002, is being updated to incorporate the following changes:

- **Process New Installations for REQTYP J** LENS now allows the user to process New Installations (N) for Directory Listings and Assistance (REQTYP J).
- **Loop Makeup Enhancements** LENS has added additional Loop Service Types for Loop Makeup requests. The new Loop Service Types that can be selected are SL1, SL2, DS0 and DS1. LENS has also added 3 new selectable search hierarchies for Loop Makeup requests.
- **Local Service Freeze on Port Loop Combinations**  The user can now order Local Service Freeze on Port Loop Combinations for AL, FL, KY, LA, MS, SC.
- **Due Date Calculation for Denials and Restorals** LENS now calculates the Due Date for Denials and Restorals and their supplements based on new parameters.

See the sections that follow for details.

# **Directory Listings and Assistance**

LENS now allows the user to process New Installations (N) for Directory Listings and Assistance (REQTYP J). This activity type was previously handled manually.

## **Directory Listing Services**

The same Directory Listing services available for Request Type E - Resale (Non-Complex) are now available for Request Type J – Directory Assistance and Assistance. No new directory listing types are implied.

## **Activity Type N**

- When the user performs a REQTYP J/ACT N, LENS performs an address validation.
- The Directory Listing (DL) record is required for REQTYP J/ACT N. The following field is required:

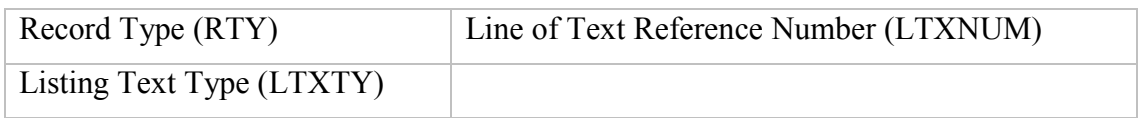

- Directory Listing fields that are optional for REQTYP J/ACT R are optional for REQTYP J/ACT N and are edited as such.
- Directory Listing fields that are conditional for REQTYP J/ACT R are conditional for REQTYP J/ACT N and are edited as such.

# **Loop Makeup Enhancements**

• LENS has added additional Loop Service Types for Loop Makeup requests. The new Loop Service Types that can be selected are SL1, SL2, DS0 and DS1. LENS has also added 3 new selectable search hierarchies for Loop Makeup requests.

## **Performing the Inquiries**

#### **NC/NCI/SECNCI Codes**

- The user can now enter additional NC/NCI/SECNCI codesets or select the equivalent service type. The user can reserve facilities with the additional NC/NCI/SECNCI codesets but may only use the reserved facilities to order  $REOTYP$  A or  $B - ADSL$  $(2W)$ , HDSL  $(2W, 4W)$ , UCL  $(2W, 4W)$  and REQTYP A – Line Sharing, Line Splitting, SL1 and UCL-ND services.

#### **Selectable Search Hierarchies**

- If the user does not select NC/NCI/SECNCI codesets or the equivalent service type, the Loop Makeup Inquiry will default to POTS1 (locally switched, voice grade with loop start, no CO-Centrex, no CO-bridging, and no multi-party involvement). The user can then select one of the following search hierarchies:
	- Standard Default (based on type of service requested)
	- Non-Loaded Copper, Loaded Copper, Universal Pair Gain, Integrated Pair Gain with Side Door Port
	- Universal Pair Gain, Integrated Pair Gain with Side Door Port
	- Loaded Copper, Non-loaded Copper, DLC (Digital Loop Carrier)
- Hierarchy searches will be made within the limitations of the LFACS assignment search criteria. When appropriate, the following message will be returned to the CLEC:

*Additional spare pairs may be available but are outside the search capability available to the automated system. You may wish to submit a manual Loop Makeup inquiry to obtain loop information on additional spare pairs that may be available.* 

# **Local Service Freeze (LSF) on Port Loop Combos**

The user can now order Local Service Freeze on Port Loop Combinations for the following states:

- $\bullet$  AL
- $\bullet$  FL
- $\bullet$  KY
- $\bullet$  LA
- MS
- $\bullet$  SC

When a request is submitted for an LSF in GA, NC, or TN, LENS returns the message *LSF Invalid for State*

## **Charges**

When a request is submitted for Local Service Freeze only, the system will waive the service order charge (IBI WSO).

## **Request Types and Activity Types**

This functionality is available for request type M and Activity Types C, N, P, Q, V, T,  $\&$ W. See details below.

## **ACT N (New Installation)**

- The user can add an End User LSF or a Local Provider LSF when performing a New **Installation**
- If the user adds an End User LSF, ILSF EU appears in the Bill section of the service order followed by the application date.
- If the user adds a Local Provider LSF, ILSF LP appears in the Bill section of the service order followed by the application date.

## **ACT C (Change)**

The user can add an End User LSF or Local Provider LSF, change an End User LSF or Local Provider LSF, or delete an End User LSF or Local Provider LSF when performing a Change.

#### **Add**

- If the user adds an End User LSF, ILSF EU appears in the Bill section of the service order followed by the application date.
- If the user adds a Local Provider LSF, ILSF LP appears in the Bill section of the service order followed by the application date.

#### **Change**

- If the user changes an End User LSF, OLSF EU appears in Bill Section of service order followed by application date for the old LSF and ILSF LP appears in the Bill Section of the service order followed by the application date for the new LSF.
- If the user changes a Local Provider LSF, OLSF LP appears in the Bill Section of service order followed by application date for the old LSF and ILSF EU appears in the Bill Section of the service order followed by the application date for the new LSF.
- If the old LSF code and the new LSF code are the same, the system will not issue the order and will return the message *LSF already exists on account*.

#### **Delete**

- If the user deletes an End User LSF, OLSF EU appears in the Bill Section of the service order.
- If the user deletes a Local Provider LSF, OLSF LP appears in the Bill Section of the service order.
- If the user attempts to delete a local service freeze and one does not exist on the CSR, LENS displays the message *LSF does not exist on account*.

### **ACT V (Conv New), P (P. Migration - Init), Q (P. Migration – Sub)**

When performing an activity type V, P, or Q, the following rules apply:

#### - **Migrating from Resale to UNE-P**

When migrating from resale to UNE-P, LENS checks both Operating Company Names (OCNs). If the name does not match, LENS displays *Unable to handle request, End User account frozen*. If the name matches, LENS allows the user to add and change End User LSFs and Local Provider LSF as necessary.

#### - **Migrating from Retail to UNE-P**

When migrating from Retail to UNE-P, LENS checks for an LSF on the CSR. If found, LENS displays *Unable to handle request, End User account frozen* and does not issue a service order.

#### - **Migrating from UNE-P to UNE-P**

When migrating from UNE-P to UNE-P, LENS checks for an LSF on the CSR. If found, LENS displays *Unable to handle request, End User account frozen* and does not issue a service order.

### **ACT W (Conversion As Is)**

When performing an activity type W, the following rules apply:

- **Migrating from Retail to UNE-P** When migrating from Retail to UNE-P, LENS checks for an LSF on the CSR. If found, LENS displays *Unable to handle request, End User account frozen* and does not issue a service order.
- **Migrating from UNE-P to UNE-P**

When migrating from UNE-P to UNE-P, LENS checks for an LSF on the CSR. If found, LENS displays *Unable to handle request, End User account frozen* and does not issue a service order.

# **Due Date Calculation for Denials and Restorals**

LENS now calculates the Due Date for Denials and Restorals and their supplements based on the following parameters.

## **Restore Suspended**

- When an LSR is issued to restore service on a **suspended** account Monday through Friday **before** 7 PM EST, the calculated due date should be the same day if available. Otherwise, use the next business day based on a 6-day work week and considering holidays and CO Freeze (CO Reason Code C).
- When an LSR is issued to restore service on a **suspended** account Monday through Friday **after** 7 PM EST, the calculated due date should be the next business day based on a 6-day work week and considering holidays and CO Freeze (CO Reason Code C).
- See table below.

## **Restore Denied**

- When an LSR is issued to restore service on a **denied** account Monday through Friday **before** 7 PM EST, the calculated due date should be the same day based on a 6-day work week.
- When an LSR is issued to restore service on a **denied** account Monday through Friday **after** 7 PM EST, the calculated due date should be the next business day based on a 6-day work week.
- See table below.

## **Deny**

- When an LSR is issued to deny service on an account Monday through Friday **before** 7 PM EST, the calculated due date should be the next day based on a 6-day work week and considering holidays and CO Freeze (CO Reason Code C).
- When an LSR is issued to deny service on an account Monday through Friday **after** 7 PM EST, the calculated due date is the next available business day from the application day and the application day is the next business day. These dates are based on a 6-day work week and considering holidays and CO Freeze (CO Reason Code C).
- -See table below.

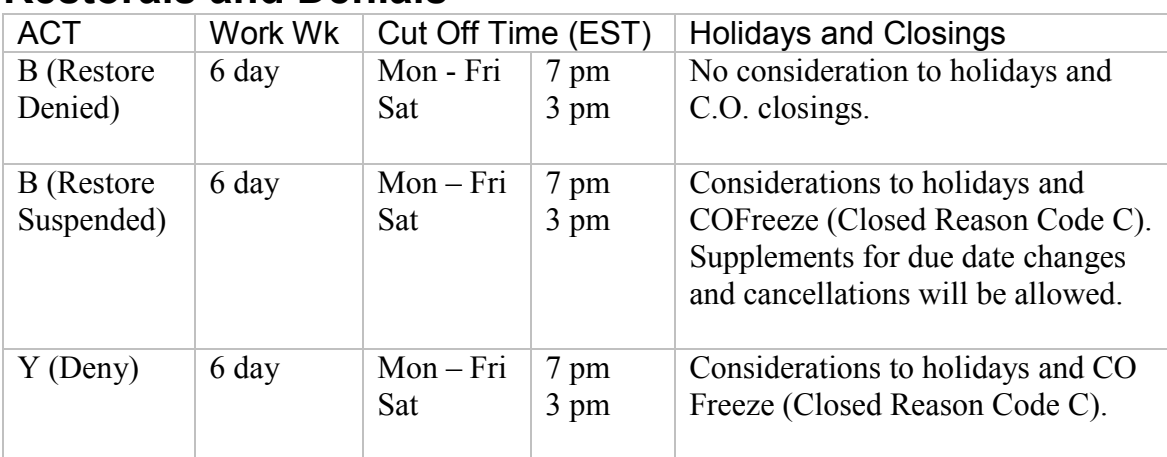

## **Restorals and Denials**

## **Supplements**

LENS now allows the user to issue supplements on restorals and denials using the following parameters.

#### **Restorals (ACT B)**

- If the user attempts to issue an LSR for a SUP 01 (Cancel a Restoral from Suspension) on the day that the restoral is due, the SUP will be rejected.
- A SUP 01 (Cancel a Restoral from Suspension) must be issued at least one day before the day the restoral is due.
- The user cannot issue a SUP 01 (Cancel a Restoral from Denial) or a SUP 02 (Change Due Date on Restoral from Denial) on an account that is denied.
- The user cannot issue a SUP 03 (All Other Changes) on an account that is denied or suspended.

#### **Denials (ACT Y)**

- If the user issues a SUP 01 (Cancel Denial ) or a SUP 02 (Change Due Date on Denial), the supplement will be rejected.
- If the user issues a SUP 03 (All Other Changes) on a Denial and the Denial is not in Q status, the supplement will be rejected.